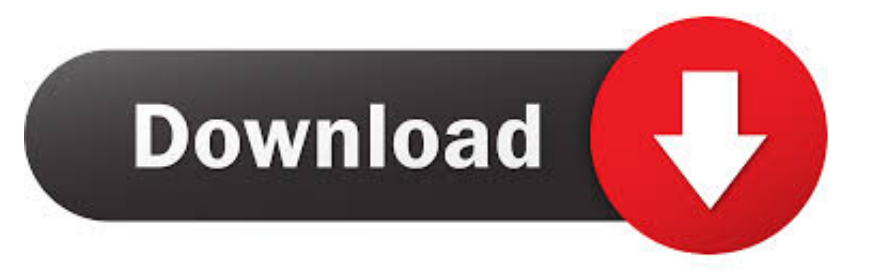

### [Download Lotus Notes 9.0 1 For Mac](https://fancli.com/1ugsyf)

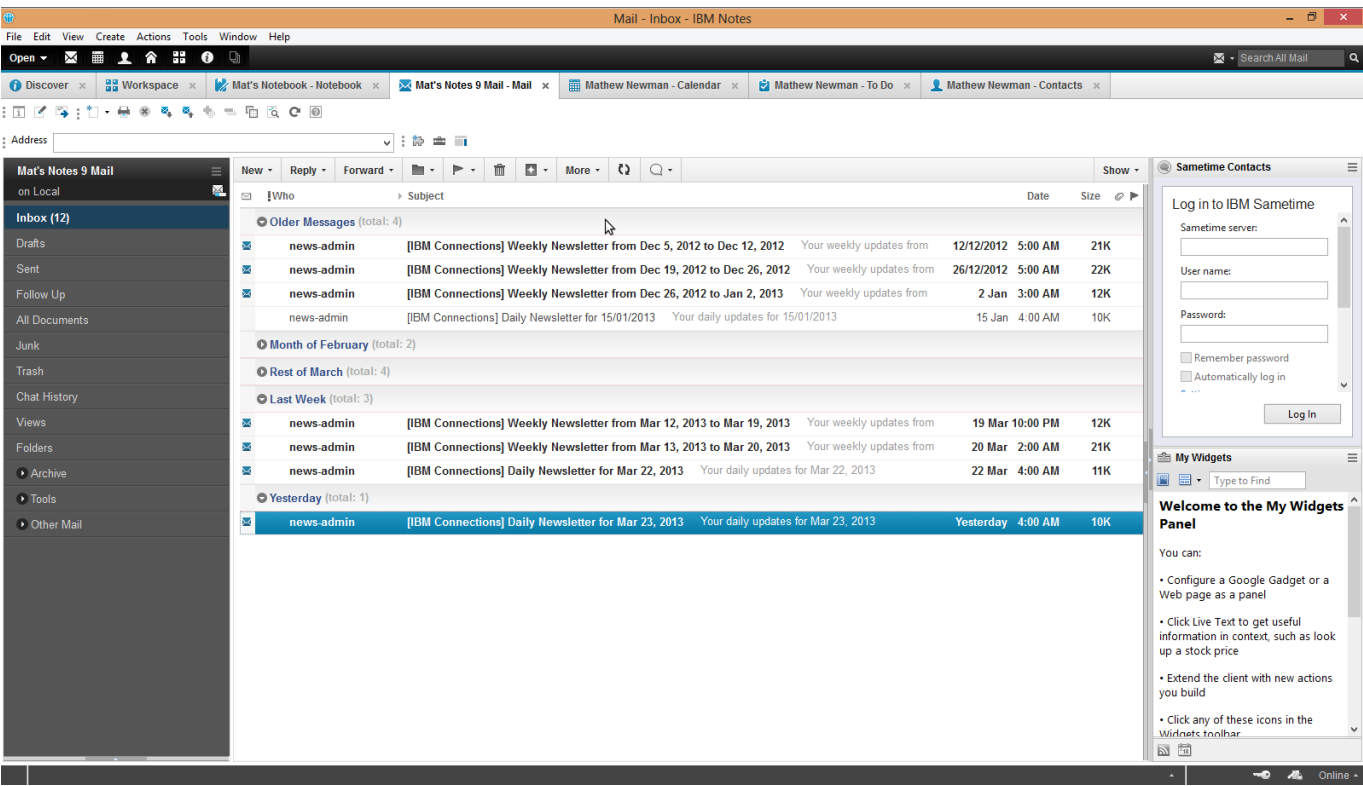

[Download Lotus Notes 9.0 1 For Mac](https://fancli.com/1ugsyf)

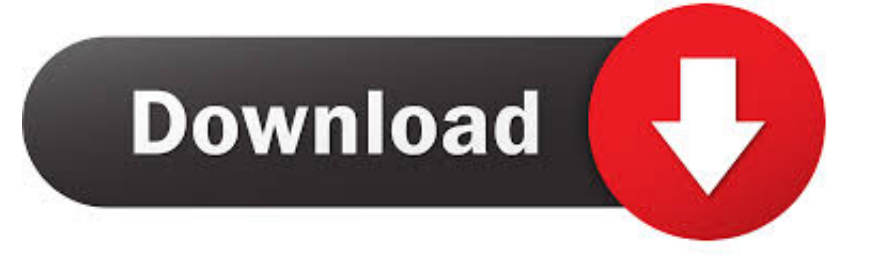

0 1 x 32-bit and Notes 8 5 x, are not supported • IBM Client Application Access (ICAA) was released at the same time as Notes 9.. 11 and 10 10 The previously released IBM Notes 9 0 1 x 32-bit versions do not support El Capitan and will not install or launch on this release.. 10 (Yosemite) and OS X 10 11 (El Capitan) IBM Notes 9 0 1 64-bit for Mac also requires Oracle JRE 1.

- 1. lotus notes download
- 2. lotus notes email
- 3. lotus notes signatur ändern

• NOTE: If you are running applications that make use of the Notes C API Toolkit, then you must recompile those application with the new 64-bit Mac API Toolkit.. 0 1 64-bit package, which contains an uninstall program Lotus Notes 9 0• Step 2: Install 64-bit Notes 9.. The Toolkit was released November 2015 Can I install Notes 32-bit 9 0 1 x or earlier on a Mac running El Capitan beta prior to the release of Notes 9.

# **lotus notes download**

lotus notes, lotus notes download, lotus notes email, lotus notes login, lotus notes app, lotus notes database, lotus notes 8.5 download, lotus notes hawaii, lotus notes software, lotus notes domino, lotus notes ibm, lotus notes out of office, lotus notes vs outlook [dell printer downloads for mac](https://launchpad.net/~clubalfordoubt/%2Bpoll/dell-printer-downloads-for-mac)

This lightweight solution helps clients who want to move to a browser-based interface for email (IBM SmartCloud Notes web, IBM Verse, or iNotes), while continuing to work with existing Notes and Domino applications on-premise.. To uninstall, run the uninstall program using either the 90132-bit package or the 9. [Kar Do Kar Do Beda Paar Radhe Albeli Sarkar Song Download](https://lcapreotoza.amebaownd.com/posts/15722558)

| $ \Box$ $\times$<br>Mail - Inbox - IBM Notes                                                 |                                       |                                                                                                |                            |                                          |                                                                                             |
|----------------------------------------------------------------------------------------------|---------------------------------------|------------------------------------------------------------------------------------------------|----------------------------|------------------------------------------|---------------------------------------------------------------------------------------------|
| File Edit View Create Actions Tools Window Help<br>図画上合器OD<br>Search All Mail<br>Open $\sim$ |                                       |                                                                                                |                            |                                          |                                                                                             |
| $\frac{100}{100}$ Workspace $\times$<br>$\bigcap$ Discover $\times$                          | Mat's Notebook - Notebook x           | Mat's Notes 9 Mail - Mail x<br><b>El</b> Mathew Newman - To Do $\times$                        | Mathew Newman - Contacts x |                                          |                                                                                             |
|                                                                                              |                                       |                                                                                                |                            |                                          |                                                                                             |
| : Address                                                                                    | $\checkmark$                          | 主義主義                                                                                           |                            |                                          |                                                                                             |
| <b>Mat's Notes 9 Mail</b><br>$New -$<br>≡                                                    | Reply +<br>Forward -                  | 血<br>$\Box$ .<br>More $\cdot$ () $\bigcirc$ $\cdot$<br>m                                       |                            | Show                                     | $\equiv$<br>Sametime Contacts                                                               |
| 區<br>on Local<br>$\Box$ IWho                                                                 |                                       | ▶ Subject                                                                                      | <b>Date</b>                | Size $\varnothing$ $\blacktriangleright$ | Log in to IBM Sametime                                                                      |
| <b>Inbox (12)</b>                                                                            | O Older Messages (total: 4)           | Ų                                                                                              |                            |                                          | Sametime server:                                                                            |
| <b>Drafts</b><br>Χ                                                                           | news-admin                            | [IBM Connections] Weekly Newsletter from Dec 5, 2012 to Dec 12, 2012 Your weekly updates from  | 12/12/2012 5:00 AM         | <b>21K</b>                               |                                                                                             |
| Sent<br>⊠                                                                                    | news-admin                            | [IBM Connections] Weekly Newsletter from Dec 19, 2012 to Dec 26, 2012 Your weekly updates from | 26/12/2012 5:00 AM         | 22K                                      | User name:                                                                                  |
| Follow Up<br>×                                                                               | news-admin                            | [IBM Connections] Weekly Newsletter from Dec 26, 2012 to Jan 2, 2013  Your weekly updates from | 2 Jan 3:00 AM              | 12K                                      |                                                                                             |
| <b>All Documents</b>                                                                         | news-admin                            | [IBM Connections] Daily Newsletter for 15/01/2013  Your daily updates for 15/01/2013           | 15 Jan 4:00 AM             | <b>10K</b>                               | Password:                                                                                   |
| Junk                                                                                         | <b>O Month of February (total: 2)</b> |                                                                                                |                            |                                          |                                                                                             |
| Trash                                                                                        | <b>O Rest of March (total: 4)</b>     |                                                                                                |                            |                                          | Remember password<br>Automatically log in                                                   |
| Chat History                                                                                 | <b>O Last Week (total: 3)</b>         |                                                                                                |                            |                                          | $\sigma_{\rm{max}}$                                                                         |
| <b>Views</b><br>X                                                                            | news-admin                            | [IBM Connections] Weekly Newsletter from Mar 12, 2013 to Mar 19, 2013 Your weekly updates from | 19 Mar 10:00 PM            | 12K                                      | Log In                                                                                      |
| Folders<br>⋉                                                                                 | news-admin                            | [IBM Connections] Weekly Newsletter from Mar 13, 2013 to Mar 20, 2013 Your weekly updates from | 20 Mar 2:00 AM             | <b>21K</b>                               | <b>E</b> My Widgets<br>Ξ                                                                    |
| $\overline{\times}$<br>Archive                                                               | news-admin                            | [IBM Connections] Daily Newsletter for Mar 22, 2013  Your daily updates for Mar 22, 2013       | 22 Mar 4:00 AM             | <b>11K</b>                               | <b>日 园 - Type to Find</b>                                                                   |
| O Yesterday (total: 1)<br>$\rightarrow$ Tools<br>Welcome to the My Widgets                   |                                       |                                                                                                |                            |                                          |                                                                                             |
| ×<br>Other Mail                                                                              | news-admin                            | [IBM Connections] Daily Newsletter for Mar 23, 2013  Your daily updates for Mar 23, 2013       | Yesterday 4:00 AM          | <b>10K</b>                               | Panel                                                                                       |
|                                                                                              |                                       |                                                                                                |                            |                                          | You can:                                                                                    |
|                                                                                              |                                       |                                                                                                |                            |                                          | · Configure a Google Gadget or a<br>Web page as a panel                                     |
|                                                                                              |                                       |                                                                                                |                            |                                          | · Click Live Text to get useful<br>information in context, such as look<br>up a stock price |
|                                                                                              |                                       |                                                                                                |                            |                                          | . Extend the client with new actions<br>you build                                           |
|                                                                                              |                                       |                                                                                                |                            |                                          | . Click any of these icons in the<br><b>Widnets toolbar</b><br>同国                           |
|                                                                                              |                                       |                                                                                                |                            |                                          | 一 晶 Online -<br>×                                                                           |

[جوجل ايرث مباشر بدون تحميل 2019 تسجيل](https://tworadtratar.storeinfo.jp/posts/15722556)

### **lotus notes email**

#### [Freecell For Mac](https://allabrasab.mystrikingly.com/blog/freecell-for-mac)

 0 1: Install 64-bit Notes 9 0 1 You can install either before upgrading to OS X 10.. Lotus Notes 9 0Download IBM Notes 9 0 1 for Mac from our website for free The unique ID for this app's bundle is com.. 0 1 64-bit released in Fall 2015 This release can be installed and is supported on OS X 10.. 0 1 The 32-bit version must be uninstalled first Attempting to install 64-bit will prompt users to uninstall 32-bit version of Notes first. [Mac Os X 10.0 Iso Download](http://chijisaia.tistory.com/7)

## **lotus notes signatur ändern**

#### [Hammer X Driver](https://harmonjg9bartel.wixsite.com/baloperse/post/hammer-x-driver)

1 64-bit released in Fall of 2015 supports OS X 10 11 and Oracle JRE 1 8 Prior releases, including IBM Notes 9.. 8 or higher Instructions to move from 32-bit to 64-bit • Step 1: Uninstall 32-bit Notes 9.. What versions of Notes are supported on OS X 10 11 El Capitan? • IBM Notes 9 0.. 11 or after Customers may choose to install 64-bit Notes 9 0 1 before upgrading the OS to 10.. ibm lotus Notes The following version: 9 0 is the most Does IBM Notes support Apple's OS X 10.. 11 El Capitan? IBM Notes 9 0 1 64-bit for Macintosh released on Sep 29th, 2015 (English) and Oct 13th, 2015 (all other languages) supports OS X 10.. 0 1 64-bit? IBM Notes 9 0 1 x 32-bit will not function on El Capitan What does IBM recommend in regard to IBM Notes and El Capitan?IBM recommends installing Notes 9.. 0 1 64-bit and it also works with El Capitan This ICAA release is a 64-bit Mac version of the feature formerly called Notes Browser Plug-in, which was available only on Windows. 0041d406d9 [Nikon](https://maressuco.amebaownd.com/posts/15722557) [Eclipse Ti Manual](https://maressuco.amebaownd.com/posts/15722557)

#### 0041d406d9

[Caveman To Cosmos Mod Download](https://fervent-ritchie-6b7d23.netlify.app/Caveman-To-Cosmos-Mod-Download)